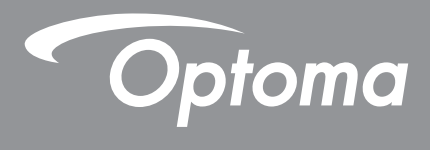

# **Projektor DLP®**

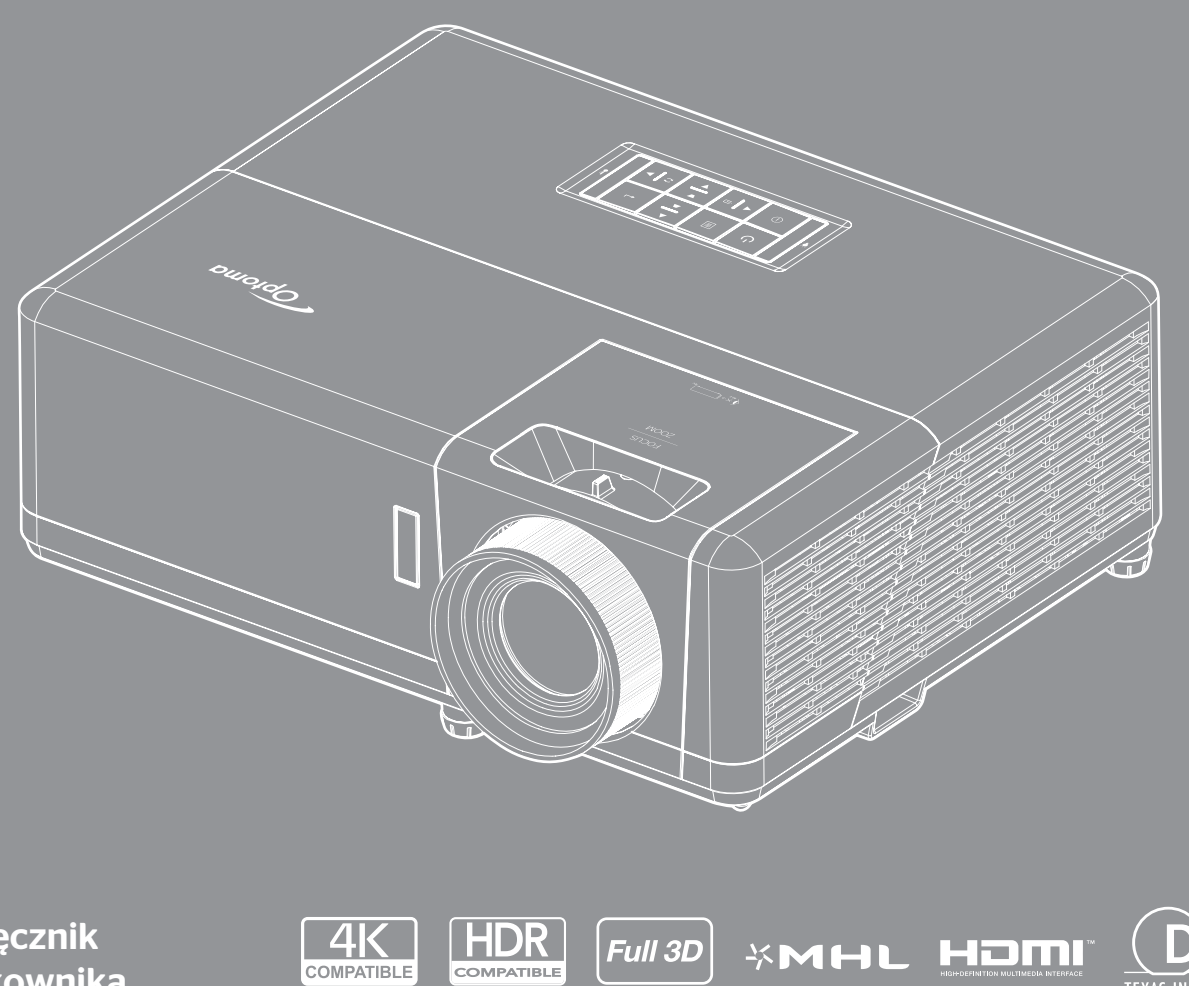

Podręcznik użytkownika

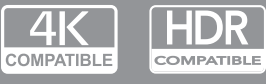

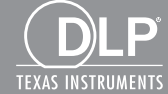

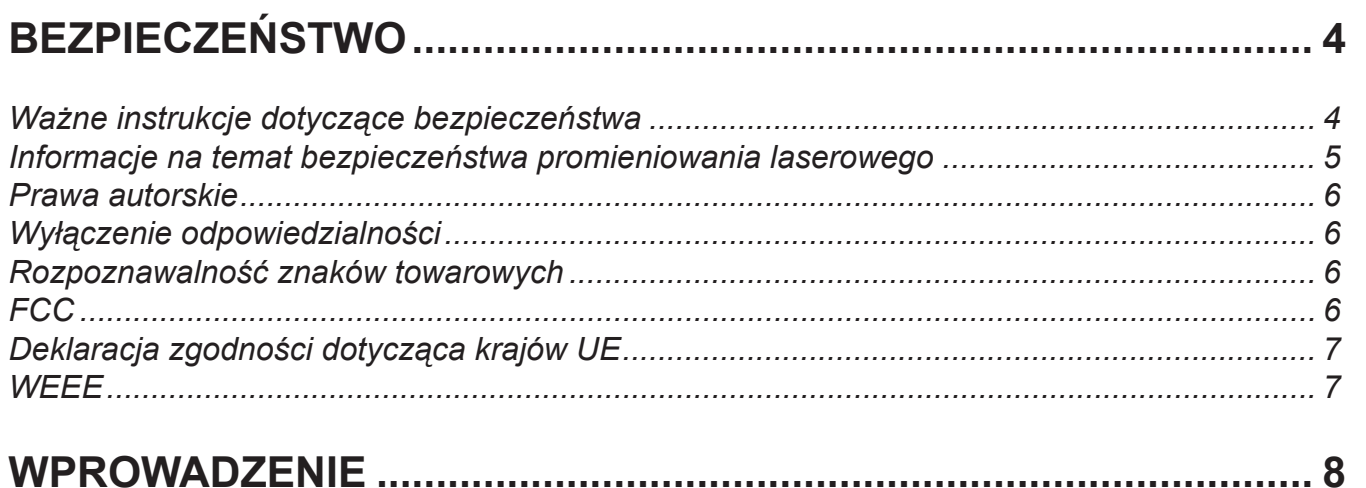

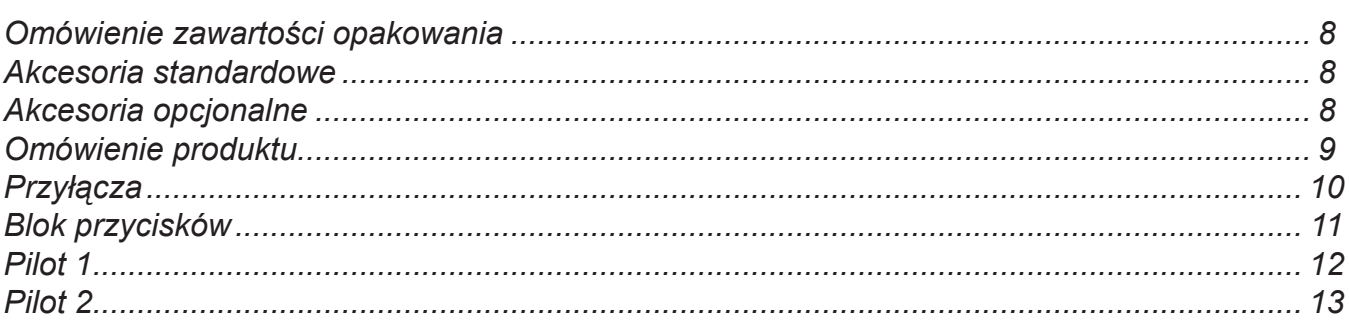

### 

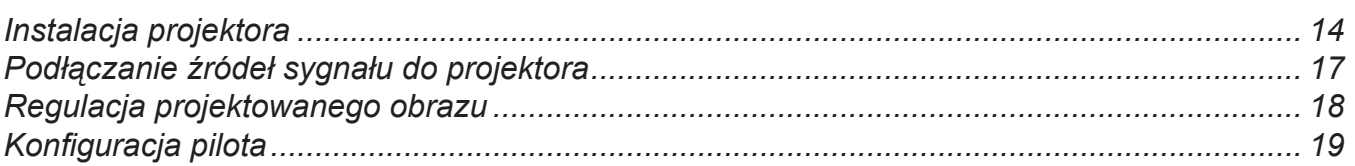

### 

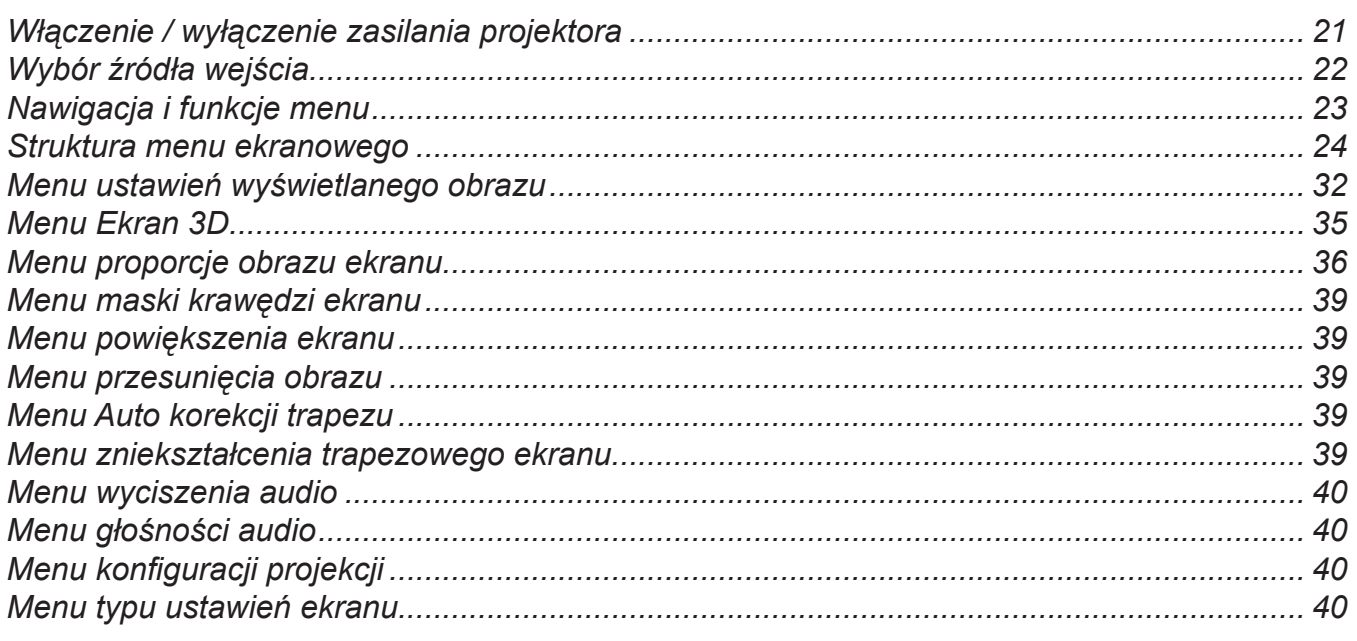

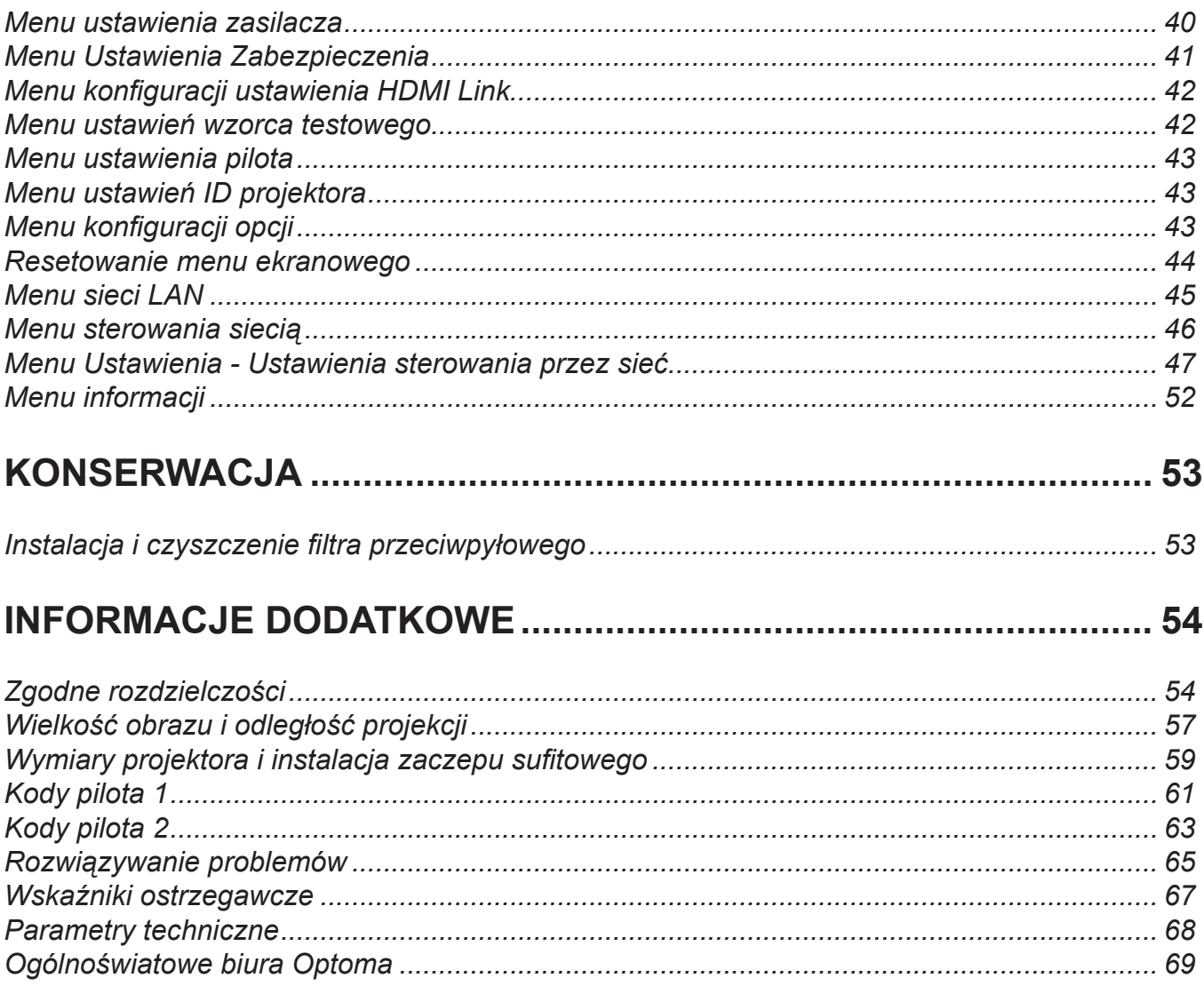

## **BEZPIECZEŃSTWO**

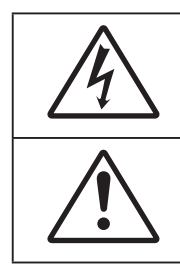

Symbol błyskawicy zakończonej strzałką w obrębie trójkąta równobocznego, ma ostrzegać użytkownika o obecności nieizolowanego "niebezpiecznego napięcia" w obrębie obudowy produktu, o takiej wartości, że może ono spowodować porażenie prądem elektrycznym osób.

Znak wykrzyknika w obrębie trójkąta równobocznego, służy do powiadomienia użytkownika o obecności w towarzyszącej urządzeniu literaturze, ważnych instrukcji dotyczących działania i konserwacji (serwisu).

Należy stosować się do wszystkich ostrzeżeń, środków ostrożności i zaleceń dotyczących konserwacji, zamieszczonych w tym podręczniku.

### **Ważne instrukcje dotyczące bezpieczeństwa**

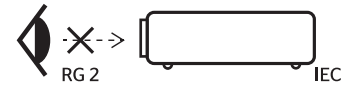

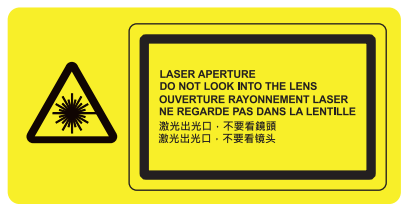

- Nie wolno patrzeć na wiązkę, RG2.
	- Jak przy każdym jasnym źródle, nie należy patrzeć bezpośrednio w wiązkę, RG2 IEC 62471-5:2015.
- Nie należy blokować szczelin wentylacyjnych. Aby zapewnić właściwe działanie projektora i zabezpieczyć go przed przegrzaniem zaleca się ustawienie jego instalacji w miejscu, gdzie nie będzie blokowana wentylacja. Przykładowo, nie należy umieszczać projektora na zatłoczonym stoliku do kawy, sofie, łóżku, itd. Nie należy ustawiać projektora w zamkniętych miejscach, takich jak biblioteczka lub szafka, gdzie utrudniony jest przepływ powietrza.
- W celu zmniejszenia zagrożenia pożaru i/lub porażenia pradem elektrycznym, nie należy narażać tego projektora na oddziaływanie deszczu lub wilgoci. Nie należy instalować w pobliżu źródeł ciepła, takich jak grzejniki, podgrzewacze, piece lub inne urządzenia, włącznie ze wzmacniaczami, które wytwarzają ciepło.
- Nie należy dopuścić do przedostania się do projektora obiektów lub płynów. Mogą one dotknąć do miejsc pod niebezpiecznym napięciem i spowodować pożar lub porażenie prądem.
- Nie wolno używać produktu w następujących warunkach:
	- W miejscach ekstremalnie gorących, zimnych lub wilgotnych.
		- (i) Należy upewnić się, czy temperatura pomieszczenia mieści się w granicach 5°C ~ 40°C (ii) Wilgotność względna wynosi 10% ~ 85%
	- ± W miejscach, w których może wystąpić nadmierne zapylenie i zabrudzenie.
	- Używać w pobliżu jakichkolwiek urządzeń, które generują silne pole magnetyczne.
	- W bezpośrednim świetle słonecznym.
- Nie należy używać urządzenia uszkodzonego fizycznie lub przerobionego. Przykładem uszkodzenia fizycznego / nieprawidłowego użycie może być (ale nie tylko):
	- Upuszczenie urządzenia.
	- Uszkodzenie przewodu zasilacza lub wtyki.
	- Wylanie płynu na projektor.
	- Narażenie projektora na oddziaływanie deszczu lub wilgoci.
	- ± Upuszczenie czegoś na projektor lub poluzowanie elementów w jego wnętrzu.
- Nie wolno umieszczać projektora na niestabilnej powierzchni. Projektor może spaść powodują obrażenia lub może dojść do uszkodzenia projektora w wyniku upadku.
- Podczas działania projektora nie należy blokować światła wychodzącego z obiektywu projektora. Światło może nagrzać przedmiot, doprowadzić do jego stopienia, spowodować oparzenia lub zapoczątkować pożar.
- Nie należy otwierać, ani rozmontowywać tego projektora, gdyż może to spowodować porażenie prądem elektrycznym.
- Nie należy próbować naprawiać tego urządzenia samodzielnie. Otwieranie lub zdejmowanie pokryw, może narazić użytkownika na niebezpieczne napięcia lub inne niebezpieczeństwa. Przed wysłaniem urządzenia do naprawy należy skontaktować się z firmą Optoma.
- Oznaczenia dotyczące bezpieczeństwa znajdują się na obudowie projektora.
- Urządzenie może naprawiać wyłącznie autoryzowany personel serwisu.
- Należy stosować wyłącznie dodatki/akcesoria zalecane przez producenta.
- Nie wolno zaglądać w obiektyw projektora w czasie jego pracy. Jasne światło może spowodować obrażenia oczu.
- Ten projektor może automatyczne wykrywać cykl żywotności źródła światła.
- Po wyłączeniu projektora, a przed odłączeniem zasilania należy sprawdzić, czy został zakończony cykl chłodzenia. Należy zaczekać 90 sekund na ochłodzenie projektora.
- Przed czyszczeniem produktu wyłączyć urządzenie i odłączyć wtyczkę zasilania z gniazda zasilania prądem zmiennym.
- Do czyszczenia obudowy wyświetlacza należy stosować miękką, suchą szmatkę zwilżoną w łagodnym detergencie. Nie wolno stosować do czyszczenia środków czyszczących o własnościach ściernych, wosków lub rozpuszczalników.
- Jeśli produkt nie będzie używany przez dłuższy czas należy odłączyć go od gniazda prądu zmiennego.
- Nie wolno ustawiać projektora w miejscach, w których może być narożny na drgania lub uderzenia.
- Nie wolno dotykać obiektywu gołymi rękoma.
- Przed przechowywaniem należy usunąć baterię/baterie z pilota. Jeżeli bateria/baterie pozostaną w pilocie przez dłuższy czas, mogą zacząć wyciekać.
- Nie wolno używać lub przechowywać projektora w miejscach, w których może być obecny dym z paliwa lub papierosów, ponieważ będzie mieć on negatywny wpływ na działanie projektora.
- Należy przestrzegać prawidłowej orientacji montażu projektora ponieważ instalacja niestandardowa może wpłynąć na działanie projektora.
- Zastosuj listwę zasilającą i/lub zabezpieczenie przed udarami. Ponieważ przerwy w zasilaniu oraz spadki napięcia mogą spowodować ZNISZCZENIE urządzeń.

### **Informacje na temat bezpieczeństwa promieniowania laserowego**

- To urządzenie jest sklasyfikowane jako PRODUKT LASEROWY KLASY 1 GRUPA RYZYKA 2 według normy IEC 60825-1 : 2014
- To urządzenie jest sklasyfikowane jako produkt klasy 3R według normy IEC 60825-1:2007, a także jest zgodne z normami 21 CFR 1040.10 oraz 1040.11, z wyjątkiem odchyleń określonych w "Laser Notice" nr 50 z dnia 24 czerwca 2007.
- Jak przy każdym jasnym źródle, nie należy patrzeć bezpośrednio w wiązkę, RG2 IEC 62471-5:2015.

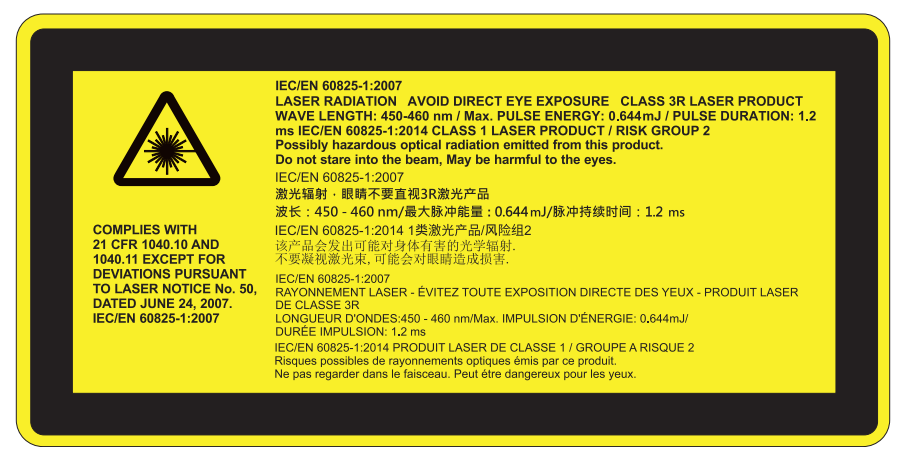

- PRODUKT LASEROWY KLASY 3R UNIKAĆ BEZPOŚREDNIEGO KONTAKTU WZROKOWEGO
- Podczas włączania projektora należy upewnić się, że osoby postronne znajdujące się w zasięgu projekcji nie patrzą na obiektyw.
- Na drodze promienia świetlnego projektora nie wolno umieszczać żadnych przedmiotów (szkieł powiększających itp.). Wiązka światła emitowana z obiektywu jest rozległa, dlatego też wszelkie nieregularne przedmioty, mogące przekierować wiązkę, mogą być przyczyną nieprzewidzianych zagrożeń, takich jak pożar lub obrażenia oczu.
- Wykonywanie operacji lub regulacji, które nie wynikają wyraźnie z podręcznika użytkownika stwarza ryzyko wystawiania się na działanie niebezpiecznego promieniowania laserowego.
- Nie wolno otwierać lub demontować projektora, ponieważ może to doprowadzić do urazów poprzez wystawianie się na działanie promieniowania laserowego.
- Nie wolno spoglądać na wiązkę lasera, gdy projektor jest włączony. Jasne światło może doprowadzić do trwałego uszkodzenia wzroku.

Niestosowanie się do procedur kontrolnych, regulacyjnych i dotyczących obsługi może doprowadzić do urazów poprzez wystawianie się na działanie promieniowania laserowego.

### **Prawa autorskie**

Niniejsza publikacja, włączając w to wszystkie fotografie, ilustracje i oprogramowanie chroniona jest międzynarodowym prawem autorskim, a wszystkie prawa są zastrzeżone. Ani niniejsza instrukcja, ani żadna jej zawartość nie mogą być reprodukowane bez pisemnej zgody autora.

© Copyright 2019

### **Wyłączenie odpowiedzialności**

Informacje zawarte w niniejszym dokumencie mogą zostać zmienione bez powiadomienia. Producent nie udziela żadnych zapewnień ani gwarancji w odniesieniu do zawartej tu treści i szczególnie wyłącza wszelkie dorozumiane gwarancje przydatności do sprzedaży lub do zastosowania w jakimkolwiek konkretnym celu. Producent zastrzega sobie prawo rewizji publikacji i wykonywania od czasu do czasu zmian zawartości bez obowiązku producenta do powiadamiania kogokolwiek o takich rewizjach lub zmianach.

### **Rozpoznawalność znaków towarowych**

Kensington jest zastrzeżonym w USA znakiem towarowym ACCO Brand Corporation z rejestracją i oczekiwaniem na rejestrację w innych krajach na świecie.

HDMI, logo HDMI i High-Definition Multimedia Interface, to znaki towarowe lub zastrzeżone znaki towarowe HDMI Licensing LLC w USA lub innych krajach.

DLP®, DLP Link i logo DLP są zastrzeżonymi znakami towarowymi firmy Texas Instruments, a BrilliantColor™ jest znakiem towarowym Texas Instruments.

MHL, Mobile High-Definition Link i logo MHL Logo to znaki towarowe lub zastrzeżone znaki towarowe MHL Licensing, LLC.

Wszystkie pozostałe nazwy produktów użyte w niniejszym podręczniku są własnością ich odpowiednich właścicieli i są powszechnie znane.

### **FCC**

To urządzenie zostało poddane testom, które wykazały, że spełnia ograniczenia dla urządzeń cyfrowych klasy B, zgodnie z częścią 15 przepisów FCC. Ograniczenia te określono w celu zapewnienia stosownego zabezpieczenia przed szkodliwymi zakłóceniami w instalacjach domowych. To urządzenie generuje, wykorzystuje i może wypromieniowywać energię o częstotliwości radiowej oraz, jeśli nie zostanie zainstalowane i nie będzie używane zgodnie z instrukcjami, może powodować szkodliwe zakłócenia komunikacji radiowej.

Nie ma jednak żadnych gwarancji, że zakłócenia nie wystąpią w danej instalacji. Jeżeli urządzenie to powoduje uciążliwe zakłócenia odbioru radia i telewizji, co można sprawdzić poprzez włączenie i wyłączenie sprzętu, użytkownik może podjąć próbę usunięcia zakłóceń poprzez jeden lub więcej następujących środków:

- Zmiana kierunku lub położenia anteny odbiorczej.
- Zwiększenie odstępu pomiędzy urządzeniem i odbiornikiem.
- Podłączenie urządzenia do gniazda zasilanego z innego obwodu niż odbiornik.
- Kontakt z dostawcą lub doświadczonym technikiem RTV w celu uzyskania pomocy.

#### **Uwaga: Kable ekranowane**

W celu utrzymania zgodności z przepisami FCC, wszystkie połączenia z innymi urządzeniami komputerowymi muszą być wykonane z wykorzystaniem kabli ekranowanych.

#### **Przestroga**

Zmiany lub modyfikacje wykonane bez wyraźnej zgody producenta, mogą spowodować pozbawienie użytkownika prawa do używania tego komputera przez Federal Communications Commission (Federalna Komisja ds. Komunikacii).

#### **Warunki działania**

Urządzenie to jest zgodne z częścią 15 zasad FCC. Jego działanie podlega następującym dwóm warunkom:

- 1. To urządzenie nie może powodować szkodliwych zakłóceń oraz
- 2. To urządzenie musi akceptować wszystkie odbierane zakłócenia, włącznie z zakłóceniami, które mogą powodować nieoczekiwane działanie.

#### **Uwaga: Użytkownicy z Kanady**

To urządzenie cyfrowe klasy B jest zgodne ze kanadyjskim standardem ICES-003.

Remarque à l'intention des utilisateurs canadiens

Cet appareil numérique de la classe B est conforme à la norme NMB-003 du Canada.

### **Deklaracja zgodności dotycząca krajów UE**

- Dyrektywa EMC 2014/30/UE (łącznie z poprawkami)
- Dyrektywa niskonapięciowa 2014/35/UE
- Dyrektywa RED 2014/53/UE (jeśli produkt ma funkcję RF)

### **WEEE**

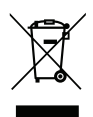

#### **Instrukcje dotyczące usuwania**

Tego urządzenia elektronicznego po zużyciu nie należy wyrzucać do śmieci. Aby zminimalizować zanieczyszczenie i zapewnić możliwie największe zabezpieczenie środowiska naturalnego, urządzenie to należy poddać recyklingowi.

### **Czyszczenie obiektywu**

- Przed czyszczeniem obiektywu pamiętaj o wyłączeniu projektora i odłączeniu przewodu zasilania celem całkowitego ochłodzenia urządzenia.
- Do usunięcia kurzu należy użyć sprężonego powietrza.
- Do czyszczenia obiektywu należy użyć specjalnej ściereczki i delikatnie wytrzeć nią obiektyw. Nie wolno dotykać obiektywu palcami.
- Do czyszczenia obiektywu nie wolno używać zasadowych/kwaśnych detergentów ani rozpuszczalników lotnych takich jak alkohol. Uszkodzenie obiektywu w czasie czyszczenia nie jest objęte gwarancją.

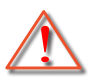

Ostrzeżenie: Do usuwania kurzu lub zabrudzeń z obiektywu nie wolno używać natryskiwanych środków zawierających gazy palne. Może to spowodować pożar z powodu nadmiernego ciepła wewnątrz projektora.

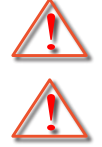

Ostrzeżenie: Nie należy czyścić obiektywu w czasie rozgrzewania projektora, ponieważ może to spowodować oderwanie filmu powierzchniowego obiektywu.

Ostrzeżenie: Nie wolno przecierać ani uderzać obiektywu twardymi przedmiotami.

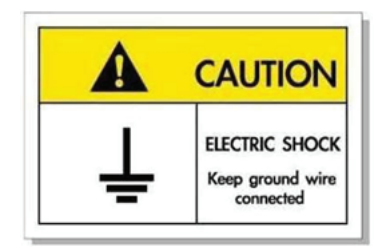

W celu uniknięcia porażenia prądem elektrycznym urządzenie oraz jego osprzęt peryferyjny muszą być odpowiednio uziemione.

### **Omówienie zawartości opakowania**

Ostrożnie rozpakuj i sprawdź, czy masz wszystkie akcesoria wymienione poniżej w liście akcesoriów standardowych. Niektóre z pozycji akcesoriów opcjonalnych mogą być niedostępne zależnie od modelu, specyfikacji oraz regionu zakupu. Prosimy sprawdzić w miejscu zakupu. Niektóre akcesoria mogą być różne w różnych regionach.

Karta gwarancyjna dostarczana jest tylko w określonych regionach. Szczegółowe informacje można uzyskać u sprzedawcy.

### **Akcesoria standardowe**

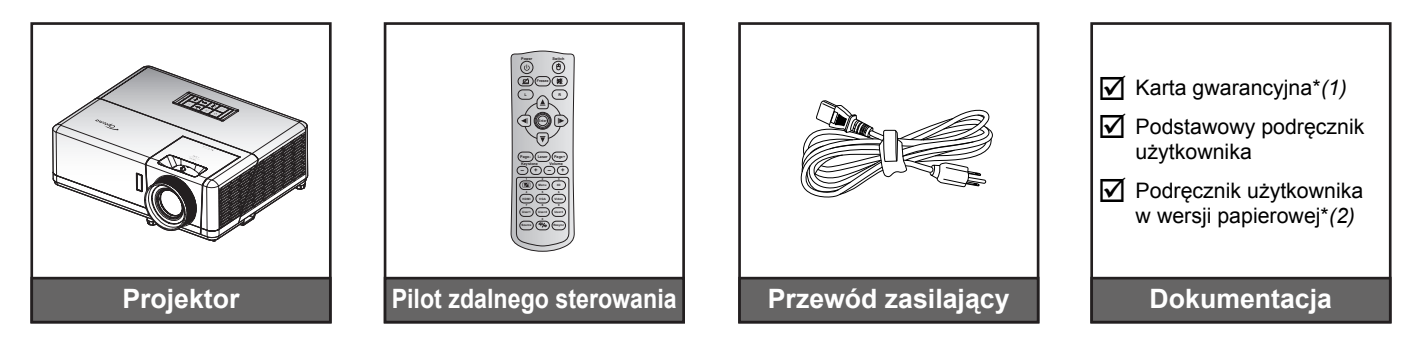

#### **Uwaga:**

- *Pilot zdalnego sterowania jest dostarczany z baterią*.
- *\*(1) Informacje o gwarancji w Europie, można uzyskać pod adresem www.optoma.com.*
- *\*(2) Dostępne tylko w przypadku krajów azjatyckich.*

### **Akcesoria opcjonalne**

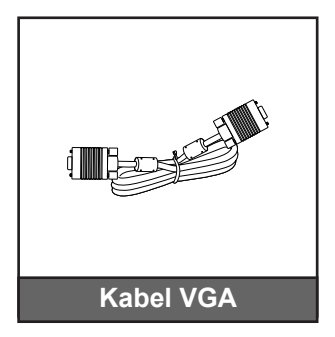

 **Uwaga:** *Akcesoria opcjonalne zależą od modelu, specyfikacji i regionu.*

### **Omówienie produktu**

**Model 1080p**

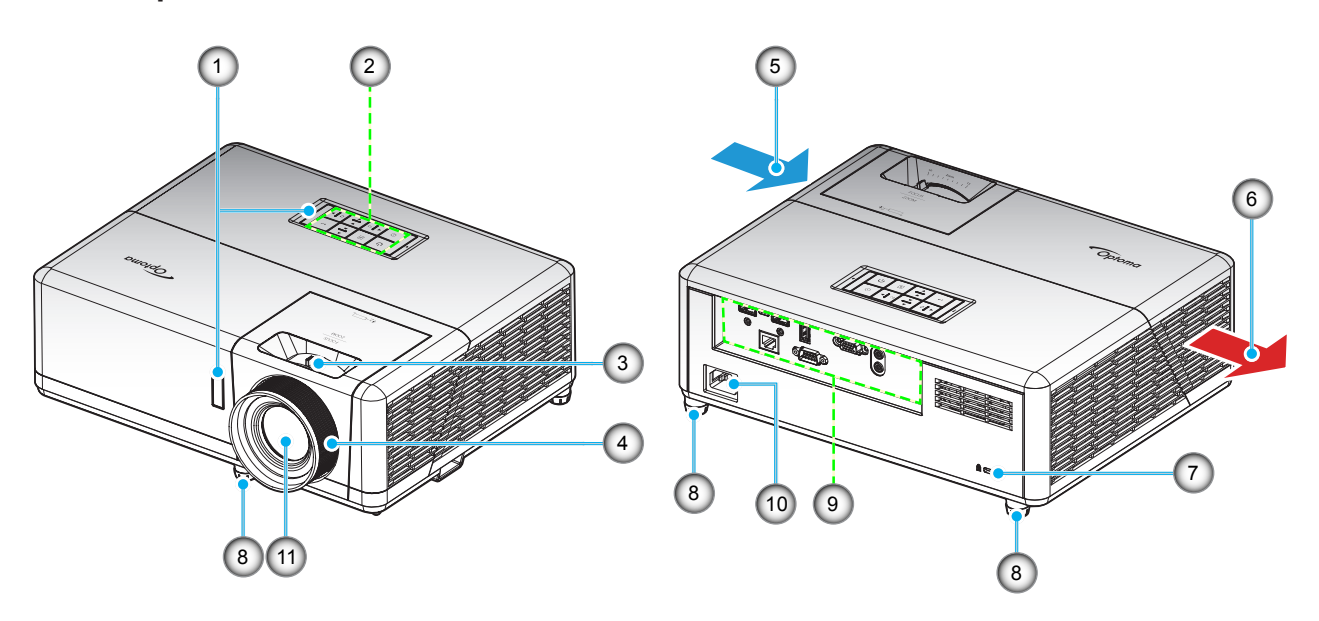

#### **Model WXGA**

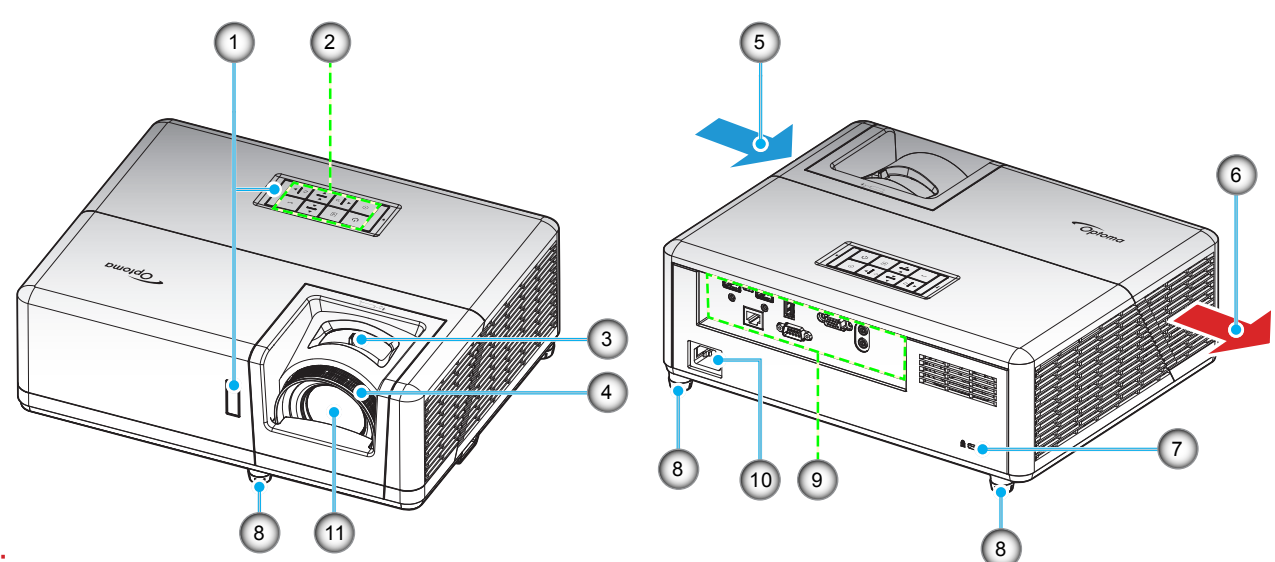

#### **Uwaga:**

- *Nie należy blokować wlotowych i wylotowych otworów wentylacyjnych projektora*.
- *W przypadku używania projektora w obudowanym miejscu należy pozostawić co najmniej 30 cm wolnej przestrzeni wokół wlotowych i wylotowych otworów wentylacyjnych.*

![](_page_8_Picture_177.jpeg)

### **Przyłącza**

![](_page_9_Figure_2.jpeg)

![](_page_9_Picture_120.jpeg)

### **Blok przycisków**

![](_page_10_Figure_2.jpeg)

- 
- 
- 2. Przycisk zasilania/dioda LED zasilania 7. Resynchronizacja
- 
- 4. Korekcja trapezu 9. Source
- 
- **Nr. Element Nr. Element** 1. Dioda LED lampy 6. Dioda LED temperatury
- 3. Menu 8. Cztery kierunkowe przyciski wyboru
	-
- 5. Wprowadź 10. Informacje

**Pilot 1**

![](_page_11_Figure_2.jpeg)

![](_page_11_Picture_345.jpeg)

#### **Uwaga:**

- *Rzeczywisty wygląd pilota zależy od regionu.*
- *Niektóre przyciski nie mają przypisanej funkcji dla modeli, które nie obsługują tych funkcji.*

### **Pilot 2**

![](_page_12_Figure_2.jpeg)

![](_page_12_Picture_331.jpeg)

14. Wyłączenie zasilania

#### **Uwaga:**

- *Rzeczywisty wygląd pilota zależy od regionu.*
- *Niektóre przyciski nie mają przypisanej funkcji dla modeli, które nie obsługują tych funkcji.*

### **Instalacja projektora**

Projektor dostosowany jest do zamontowania w jednym z czterech możliwych położeń.

Wybierz miejsca lokalizacji zależy od układu pomieszczenia lub preferencji osobistych. Należy przy tym uwzględnić rozmiar i kształt ekranu, lokalizację odpowiednich gniazd zasilania i odległość między projektorem a pozostałymi urządzeniami.

![](_page_13_Figure_4.jpeg)

Projektor powinien być umieszczony płasko na powierzchni i pod kątem 90 stopni / prostopadle do ekranu.

- Określanie położenia projektora dla danego rozmiaru ekranu, patrz tabela odległości na stronach *57-58*.
- Określanie rozmiaru ekranu dla danej odległości, patrz tabela odległości na stronach *57-58*.
- **Uwaga:** *Im dalej od ekran umieszczony jest projektor, tym bardziej zwiększa się wyświetlany obraz i proporcjonalnie rośnie przesunięcie pionowe.*

#### **Uwagi na temat instalacji projektora**

 **Uwaga:** *Kiedy projektor jest instalowany w podświetlonym zakresie wentylator będzie domyślnie na "Tryb dużej wysokości".*

![](_page_14_Figure_3.jpeg)

Należy pozostawić co najmniej 30 cm wolnej przestrzeni wokół wylotowych otworów wentylacyjnych.

![](_page_14_Figure_5.jpeg)

![](_page_15_Figure_1.jpeg)

- Należy zadbać o to, aby wlotowe otwory wentylacyjne nie przetwarzały gorącego powietrza z otworów wylotowych.
- W przypadku używania projektora w obudowanym miejscu należy upewnić się, że temperatura powietrza w obudowie po włączeniu projektora nie przekracza temperatury roboczej oraz że wlotowe i wylotowe otwory wentylacyjne nie są niczym przesłonięte.
- Wszelkie używane obudowy powinny przejść poświadczoną ocenę termiczną w celu zagwarantowania, że projektor nie będzie przetwarzał powietrza wylotowego, ponieważ mogłoby to doprowadzić do wyłączania urządzenia nawet wtedy, gdy temperatura w obudowie nie wykraczałaby poza akceptowalny zakres temperatury roboczej.

### **Podłączanie źródeł sygnału do projektora**

![](_page_16_Picture_2.jpeg)

![](_page_16_Picture_144.jpeg)

![](_page_16_Picture_145.jpeg)

### **Regulacja projektowanego obrazu**

#### **Wysokość obrazu**

Projektor jest wyposażony w nóżki podnoszenia, do regulacji wysokości obrazu.

- 1. Zlokalizuj pod projektorem nóżkę regulacji do ustawienia.
- 2. Obróć regulowaną stopkę zgodnie lub przeciwnie do kierunku ruchu wskazówek zegara, w celu podwyższenia lub obniżenia projektora.

![](_page_17_Figure_6.jpeg)

#### **Powiększenie i ostrość**

- W celu wyregulowania wielkości obrazu, obróć dźwignię powiększenia zgodnie lub przeciwnie do kierunku ruchu wskazówek zegara, w celu powiększenia lub zmniejszenia wielkości wyświetlanego obrazu.
- Aby wyregulować ostrość obrazu, należy obracać pierścień ostrości zgodnie z ruchem wskazówek zegara lub przeciwnie do niego, aż do uzyskania wyraźnego i czytelnego obrazu.

![](_page_17_Figure_10.jpeg)

### **Konfiguracja pilota**

#### **Wkładanie / wymiana baterii**

Dla pilota dostarczane są dwie baterie AAA.

- 1. Zdejmij pokrywę baterii z tyłu pilota.
- 2. Włóż baterie AAA do przedziału baterii, jak pokazano na ilustracji.
- 3. Załóż pokrywę baterii na pilota.

![](_page_18_Figure_7.jpeg)

 **Uwaga:** *Baterie można wymieniać na takie same lub równoważne.*

#### *PRZESTROGA*

Nieprawidłowe używanie baterii, może spowodować chemiczny wyciek lub eksplozję. Należy się zastosować do instrukcji poniżej.

- Nie należy mieszać baterii różnych typów. Baterie różnych typów mają różne charakterystyki.
- Nie należy mieszać baterii starych i nowych. Mieszanie starych i nowych baterii, może skrócić żywotność nowych baterii lub spowodować chemiczny wyciek starych baterii.
- Baterie, po ich zużyciu, należy usunąć jak najszybciej. Wyciekające z baterii chemikalia, po zetknięciu się ze skórą, mogą spowodować wysypkę. Po odkryciu jakiegokolwiek chemicznego wycieku, należy go wytrzeć dokładnie szmatką.
- Dostarczone z tym produktem baterie mogą mieć krótszą od oczekiwanej żywotność, z powodu warunków przechowywania.
- Jeśli pilot nie będzie długo używany, należy wyjąć z niego baterie.
- Podczas usuwania baterii, należy się zastosować do prawa obowiązującego w danym regionie lub kraju.

#### **Zasięg skuteczny**

Czujnik podczerwieni (IR) dla zdalnego sterowania umieszczony jest na górze i z przodu projektora. W celu zapewnienia prawidłowego funkcjonowania pamiętaj o trzymaniu pilota pod kątem w zakresie 60 stopni od linii prostopadłej do czujnika IR zdalnego sterowania projektora. Odległość między pilotem a czujnikiem nie powinna być większa niż 12 metrów (39,4 stopy).

- Upewnij się, że miedzy pilotem a czujnikiem IR projektora nie ma przeszkód, które mogą zakłócać wiązkę podczerwieni.
- Upewnij się, ze nadajnik poczerwieni pilota nie jest zakłócany przez bezpośrednio działające promienie słoneczne lub lampy fluorescencyjne.
- Trzymaj pilota w odległości większej niż 2 metry od lamp fluorescencyjnych albo może dojść do uszkodzenia pilota.
- Jeżeli pilot znajduje się w pobliżu falownikowych lamp fluorescencyjnych, może być od czasu do czasu nieskuteczny.
- Jeżeli pilot i projektor znajdują się w bardzo bliskiej odległości, pilot może być nieskuteczny.
- W przypadku skierowania na ekran, skuteczna odległość jest mniejsza niż 5 m od pilota do ekranu i odbicia wiązki IR do projektora. Jednak odległość skuteczna może różnić się zależnie od ekranu.

![](_page_19_Figure_9.jpeg)

### **Włączenie / wyłączenie zasilania projektora**

![](_page_20_Figure_2.jpeg)

#### **Włączenie zasilania**

- 1. Upewnij się, czy prawidłowo podłączony jest przewód zasilający i kabel sygnału/źródła. Po podłączeniu dioda LED zasilania zmieni kolor na czerwony.
- 2. Włącz projektor, naciskając przycisk  $\cup$  na klawiaturze projektora lub na pilocie.
- 3. Ekran początkowy wyświetli się po około 10 sekundach, a dioda LED zasilania będzie migać na niebiesko.
- **Uwaga:** *Podczas pierwszego włączenia projektora pojawi się zachęta do wyboru preferowanego języka, orientacji projekcji oraz innych ustawień.*

#### **Wyłączenie zasilania**

- 1. Wyłącz projektor, naciskając przycisk  $\cup$  na klawiaturze projektora lub na pilocie.
- 2. Wyświetlony zostanie następujący komunikat:

![](_page_20_Picture_11.jpeg)

- 3. Naciśnij ponownie przycisk  $\bigcup$  w celu potwierdzenia, w przeciwnym razie po 15 sekundach komunikat zniknie samoistnie. Po drugim naciśnięciu przycisku  $\cup$ , projektor zostanie wyłączony.
- 4. Wentylatory chłodzące kontynuują działanie przez około 10 sekund w celu wykonania cyklu chłodzenia, a dioda LED zasilania miga na niebiesko. Gdy dioda LED zasilania zacznie świecić stałym czerwonym światłem, oznacza to, że projektor przeszedł do trybu czuwania. Aby z powrotem włączyć projektor, należy zaczekać na zakończenie przez projektor cyklu chłodzenia i przejście do trybu oczekiwania. Gdy urządzenie działa w trybie czuwania, wystarczy nacisnąć przycisk  $\bigcup$ , aby ponownie uruchomić projektor.
- 5. Odłącz przewód zasilający od gniazda elektrycznego i od projektora.

 **Uwaga:** *Nie jest zalecane włączenie projektora natychmiast po wykonaniu procedury wyłączenia zasilania.*

### **Wybór źródła wejścia**

Włącz podłączone źródło sygnału do wyświetlania na ekranie, takie jak komputer, notebook, odtwarzacz wideo, itd. **Projektor automatycznie wykryje źródło. Jeżeli podłączonych jest wiele źródeł, naciśnij przycisk ⊕ na klawiaturze** projektora lub **Source** na pilocie, aby wybrać wymagane źródło sygnału wejściowego. **Keystone Volume - <sup>+</sup> - <sup>+</sup>**

![](_page_21_Figure_3.jpeg)

### **Nawigacja i funkcje menu**

Projektor posiada wielojęzyczne menu ekranowe (OSD), które umożliwia wykonanie regulacji i zmianę różnych ustawień. Projektor automatycznie wykryje źródło.

- 1. Aby otworzyć menu OSD, naciśnij przycisk **i** na klawiaturze projektora lub przycisk Menu na pilocie.
- 2. Po wyświetleniu OSD, użyj przycisków ▲▼ do wyboru dowolnego elementu w menu głównym. Podczas dokonywania wyboru na określonej stronie naciśnij przycisk < na klawiaturze projektora lub przycisk **Wprowadź** na pilocie, aby przejść do podmenu.
- 3. Użyj przycisków  $\blacklozenge$  do wyboru wymaganego elementu w podmenu, a następnie naciśnij przycisk  $\blacklozenge$ lub Wprowadź, aby wyświetlić dalsze ustawienia. Wyreguluj ustawienia korzystając z przycisków <**Lackter**.
- 4. Wybierz następny element do regulacji w podmenu i wyreguluj w sposób opisany powyżej.
- 5. Naciśnij przycisk ← lub Wprowadź w celu potwierdzenia; na ekranie ponownie wyświetlone zostanie menu główne.
- 6. Aby wyjść, naciśnij ponownie przycisk **E** lub Menu. Menu OSD zostanie zamknięte, a projektor automatycznie zapisze nowe ustawienia.

![](_page_22_Picture_9.jpeg)

Przewodnik nawigacji

### **Struktura menu ekranowego**

![](_page_23_Picture_188.jpeg)

![](_page_24_Picture_234.jpeg)

![](_page_25_Picture_212.jpeg)

![](_page_26_Picture_246.jpeg)

![](_page_27_Picture_183.jpeg)

![](_page_28_Picture_190.jpeg)

![](_page_29_Picture_218.jpeg)

![](_page_30_Picture_101.jpeg)

### *Menu Ekran*

### **Menu ustawień wyświetlanego obrazu**

#### **Tryb wyświetlania**

Dostępnych jest wiele wstępnych ustawień fabrycznych, zoptymalizowanych dla różnych typów obrazów.

- **Prezentacja**: Ten tryb jest odpowiedni do pokazywania przed widownią, przy połączeniu z komputerem PC.
- **Jasny**: Maksymalna jasność z wejścia PC.
- **HDR / HLG**: Umożliwia dekodowanie i wyświetlanie treści HDR (High Dynamic Range) **/** HLG (Hybrid Log Gamma), w celu uzyskania najlepszej głębi czerni, najjaśniejszej bieli oraz żywych kolorów kinowych przy użyciu przestrzeni barwowej REC.2020. Ten tryb zostanie automatycznie włączony, jeśli **HDR/HLG** jest ustawione jako **Auto** (a treść HDR/HLG jest wysyłana do projektora – 4K UHD dla Blu-ray, 1080p/4K UHD HDR/HGL dla Gry, 4K UHD dla Przesyłanie strumieniowe wideo). Gdy tryb HDR/HLG jest aktywny, pozostałe tryby wyświetlania (Kino, Obraz referencyjny, itd.) nie mogą być wybierane, ponieważ HDR/HLG dostarcza kolory, które są bardzo dokładne, wykraczające poza wydajność w zakresie kolorów w uzyskiwaną w innych trybach wyświetlania.
- **Kino**: Zapewnia najlepsze kolory do oglądania filmów.
- **Gra**: Wybierz ten tryb, aby zwiększyć jasność i poziom czasu odpowiedzi celem większego zadowolenia z gier wideo.
- **sRGB**: Standaryzowana dokładność kolorów.
- **DICOM SIM.**: Ten tryb umożliwia wyświetlanie monochromatycznych obrazów medycznych, takich jak obrazy prześwietlenia rentgenowskiego, MRI, itd.
- **Użytkownika**: Zapamiętanie ustawień użytkownika.
- **3D**: Do sprawdzenia efektu 3D, konieczne są okulary 3D, należy sprawdzić, czy posiadany komputer PC/urządzenie przenośne ma kartę graficzną z sygnałem wyjścia 120 Hz i poczwórnym buforem oraz, czy jest zainstalowany odtwarzacz 3D.

#### **Kolor Ściany**

Użyj tej funkcji dla uzyskania zoptymalizowanego obrazu ekranowego, dopasowanego do koloru ściany. Wybierz opcję Wył, Tablica, Jasny Żółty, Jasny Zielony, Jasny Niebieski, Różowy lub Szary.

#### **Zakres dynamiczny**

Konfiguracja ustawienia HDR (ang. High Dynamic Range) **/** HLG (ang. Hybrid Log Gamma) i jego efektu w przypadku wyświetlania obrazu wideo z odtwarzaczy Blu-ray i urządzeń do transmisji strumieniowych obsługujących rozdzielczość 4K.

 **Uwaga:** *Wejścia HDMI1 i VGA nie obsługują funkcji zakresu dynamicznego.*

#### **HDR/HLG**

- **Wył**: Wyłączanie przetwarzania HDR/HLG. Po ustawieniu opcji Wył projektor NIE będzie dekodował zawartości HDR/HLG.
- **Auto**: Automatyczne wykrywanie sygnału HDR/HLG.
- **Tryb obrazu HDR / Tryb obrazu HLG**
	- **Jasny**: Wybierz ten tryb w celu uzyskania jaśniejszych i bardziej nasyconych kolorów.
	- **Standardowy**: Wybierz ten tryb w celu uzyskania naturalnego wyglądu kolorów o zrównoważonych odcieniach ciepłych i chłodnych.
	- **Film**: Wybierz ten tryb w celu uzyskania większej szczegółowości i ostrości obrazu.
	- **Szczegół**: Sygnał jest wynikiem konwersji OETF, która zapewnia najlepsze dopasowanie kolorów.  **Uwaga:**
	- *Tryb Tryb obrazu HDR dostosowuje efekt renderingu HDR, kiedy sygnał wejściowy jest sygnałem HDR. Podobnie, tryb Tryb obrazu HLG dostosowuje efekt renderingu HLG, kiedy sygnał wejściowy jest sygnałem HLG.*
	- *Tryb obrazu HDR opcja jest dostępna jedynie, kiedy sygnał wejściowy jest sygnałem HDR, a opcja Tryb obrazu HLG będzie wyszarzona i odwrotnie.*

#### **Jasność**

Regulacja jasności obrazu.

#### **Kontrast**

Kontrast reguluje stopień różnicy pomiędzy najjaśniejszymi a najciemniejszymi obszarami obrazu.

#### **Ostrość**

Regulacja ostrości obrazu.

#### **Kolor**

Zmiana obrazu wideo z czarno-białego do całkowicie nasyconych kolorów.

#### **Odcień**

Regulacja balansu kolorów czerwony i zielony.

#### **Gamma**

Ustawienie typu krzywej gamma. Po zakończeniu ustawień początkowych i dokładnej regulacji należy wykorzystać czynności Regulacja Gamma do optymalizacji wyjścia obrazu.

- **Film**: Do kina domowego.
- **Wideo**: Dla źródła wideo lub TV.
- **Grafika**: Dla źródła PC / Zdjęcia.
- **Standardowy(2.2)**: Do ustawień standardowych.
- **1.8 / 2.0 / 2.4 / 2.6**: Dla określonego źródła PC / Zdjęcia.

#### **Uwaga:**

- *Opcje te są dostępne tylko wtedy, gdy tryb 3D jest wyłączony, dla ustawienia Kolor Ściany nie wybrano opcji Tablica, a dla ustawienia Tryb wyświetlania nie wybrano opcji DICOM SIM. ani HDR.*
- *Jeżeli dla ustawienia Tryb wyświetlania wybrana zostanie opcja HDR, dla ustawienia Gamma będzie można wybrać tylko opcję HDR.*
- *Jeżeli dla ustawienia Tryb wyświetlania wybrana zostanie opcja HLG, dla ustawienia Gamma będzie można wybrać tylko opcję HLG.*
- *W trybie 3D dla ustawienia Gamma można wybrać tylko opcję 3D.*
- *Jeżeli dla ustawienia Kolor Ściany wybrana zostanie opcja Tablica, dla ustawienia Gamma będzie można wybrać tylko opcję Tablica.*
- *Jeżeli dla ustawienia Tryb wyświetlania wybrana zostanie opcja DICOM SIM., dla ustawienia Gamma będzie można wybrać tylko opcję DICOM SIM..*

#### **Ustawienia kolorów**

Konfiguracja ustawienia kolorów.

- **BrilliantColor™**: Ten regulowany element wykorzystuje nowy algorytm przetwarzania kolorów i ulepszenia dla podwyższenia jasności przy jednoczesnym zapewnianiu realnych, bardziej żywych kolorów obrazu.
- **Temp. koloru**: Wybierz temperaturę kolorów: Ciepłe, Standardowy, Zimne lub Zimne.
- **Dopasowanie kolorów**: Wybierz jedną z następujących opcji:
	- ± Kolor: Służy do ustawiania poziomów koloru czerwonego, zielonego, czarnego, cyjanowego, żółtego, magenta i białego.
	- Barwa/R(czerwony)\*: Regulacja balansu kolorów czerwony i zielony.
		- **Uwaga:** *\*Jeżeli dla ustawienia Kolor wybrana zostanie opcja Biały, możliwe będzie dostosowanie ustawienia koloru czerwonego.*
	- Nasycenie/G(zielony)\*: Zmiana obrazu wideo z czarno-białego do całkowicie nasyconych kolorów.  **Uwaga:** *\*Jeżeli dla ustawienia Kolor wybrana zostanie opcja Biały, możliwe będzie dostosowanie ustawienia koloru zielonego.*
	- Wzmocnienie/B(niebieski)\*: Regulacja jasności obrazu.
		- **Uwaga:** *\*Jeżeli dla ustawienia Kolor wybrana zostanie opcja Biały, możliwe będzie dostosowanie ustawienia koloru niebieskiego.*
	- Skasuj: Przywracanie domyślnych fabrycznych ustawień dopasowanie kolorów.
	- Wyjście: Wyjście z menu "Dopasowanie kolorów".

- **Ustawienia RGB:** Ustawienia te umożliwiają skonfigurowanie jasności (wzmocnienie) i kontrastu (odchylenie) obrazu.
	- Skasuj: Przywracanie domyślnych fabrycznych ustawienia RGB.
	- Wyjście: Wyjście z menu "Ustawienia RGB".
- **Przestrzeń barw (tylko wejście inne niż HDMI)**: Wybierz odpowiedni typ matrycy kolorów, spośród następujących: Auto, RGB, lub YUV.
- **Przestrzeń barw (tylko wejście HDMI)**: Wybierz odpowiedni typ matrycy kolorów, spośród następujących: Auto, RGB(0~255), RGB(16~235), i YUV.

#### **Sygnał**

Regulacja opcji sygnału.

- **Automatyczny**: Automatyczna konfiguracja sygnału (wyszarzenie elementów częstotliwość i faza). Po wyłączeniu opcji automatyczny, elementy częstotliwość i faza zostaną wyświetlone, umożliwiając ręczne dostrojenie i zapisanie ustawień przez użytkownika.
- **Częstotliwość**: Zmienia częstotliwość wyświetlania danych w celu dopasowania częstotliwości karty grafika komputera. Użyj tej funkcji wyłącznie wtedy, gdy obraz miga w pionie.
- **Faza**: Synchronizuje taktowanie sygnału wyświetlania karty grafika. Użyj tej funkcji do poprawienia niestabilnego lub migającego obrazu.
- **Pozycja poziom**: Regulacja położenia obrazu w poziomie.
- **Pozycja pion**: Regulacja położenia obrazu w pionie.

 **Uwaga:** *To menu jest dostępne tylko wtedy, gdy źródłem wejścia jest RGB/Component.*

#### **Tryb jasności**

Dostosowywanie ustawień trybu jasności.

- **DynamicBlack**: Umożliwia automatyczną regulację jasności obrazu w celu uzyskania optymalnego kontrastu.
- Eko.: Wybierz "Eko.", aby przyciemnić światło diody laserowej projektora, co obniży zużycie energii i wydłuży żywotność diody laserowej.
	- **Moc**: Wybierz wartość procentową mocy dla trybu jasności.

#### **Skasuj**

Przywracanie domyślnych fabrycznych ustawienia kolorów.

### **Menu Ekran 3D**

#### **Uwaga:**

- *Ten projektor jest urządzeniem dostosowanym do technologii 3D z rozwiązaniem DLP-Link 3D*.
- *Przed rozpoczęciem oglądania wideo upewnij się, że są używane okulary 3D dla DLP-Link 3D.*
- *Ten projektor obsługuje technologię sekwencyjnego wyświetlania klatek 3D (kartkowanie) poprzez złącza HDMI1/HDMI2/VGA.*
- *Aby włączyć tryb 3D, należy ustawić częstotliwość odświeżania wyłącznie na wartość 60Hz, ponieważ niższe lub wyższe częstotliwości nie są obsługiwane.*
- *Ab uzyskać najlepszą wydajność, zalecana jest rozdzielczość 1920x1080, należy jednak zwrócić uwagę, że rozdzielczość 4K (3840x2160) nie jest obsługiwana w trybie 3D.*

#### **Tryb 3D**

Użyj tej opcji, aby wyłączyć lub włączyć funkcję 3D.

- Wył: Wybierz "Wył" w celu wyłączenia trybu 3D.
- Wł: Wybierz "Wł" w celu włączenia trybu 3D.

#### **3D Tech.**

Pozycja ta umożliwia wybór technologii 3D.

- **DLP-Link**: Wybierz, aby użyć zoptymalizowanych ustawień dla okularów DLP 3D.
- **3D Sync**: Wybierz, aby użyć zoptymalizowanych ustawień dla okularów 3D IR, RF lub spolaryzowanych.

#### **3D→2D**

Użyj tej opcji do określenia w jaki sposób zawartość 3D powinna być widoczna na ekranie.

- **3D:** Wyświetlanie sygnału 3D.
- **L (Lewa):** Wyświetlanie lewej ramki treści 3D.
- **R (Prawa):** Wyświetlanie prawej ramki treści 3D.

#### **Format 3D**

Opcja ta umożliwia Wybierz odpowiedniego format zawartości 3D.

- **Auto**: Po wykryciu sygnału identyfikacji 3D, format 3D jest wybierany automatycznie.
- **Tryb SBS**: Wyświetlanie sygnału 3D w formacie "Obok siebie".
- **Góra i Dół:** Wyświetlanie sygnału 3D w formacie "Góra i Dół".
- **Sekwencyjne klatk.**: Wyświetlanie sygnału 3D w formacie "Sekwencyjne klatk.".
- **Pakowanie ramek**: Wyświetlanie sygnału 3D w formacie "Pakowanie ramek".

#### **Odwrócona synch. 3D**

Opcja ta umożliwia włączenie/wyłączenie funkcji odwrócona synch. 3D.

#### **Skasuj**

Przywracanie domyślnych fabrycznych ustawień trybu 3D.

- **Anuluj**: Wybierz, aby anulować resetowanie.
- **Tak**: Wybierz, aby przywrócić domyślne fabryczne ustawienia trybu 3D.

### **Menu proporcje obrazu ekranu**

#### **Proporcje obrazu**

Wybierz proporcje obrazu wyświetlanego obrazu spośród następujących opcji:

- **4:3**: Ten format jest przeznaczony do źródeł wejścia 4:3.
- **16:9**: Ten format jest przeznaczony do źródeł wejścia 16:9, takich jak HDTV i DVD, rozszerzonych do telewizji szerokoekranowej.
- **16:10** (wyłącznie dla modelu WXGA): Ten format jest przeznaczony dla źródeł wejścia 16:10, takich jak szerokoekranowe laptopy.
- **LBX**: To jest format dla obrazów innych niż 16x9, źródła letterbox i w przypadku używania zewnętrznego obiektywu 16x9 w celu wyświetlania proporcji obrazu 2,35:1 z pełną rozdzielczością.
- **Natywny**: Ten format wyświetla oryginalny obraz bez żadnego skalowania.
- **Auto**: Automatyczny Wybierz odpowiedniego formatu wyświetlania.

#### **Uwaga:**

- *Szczegółowe informacje dotyczące trybu LBX:*
	- ± *Niektóre DVD w formacie Letter-Box nie są poprawiane dla telewizorów 16x9. W tej sytuacji, obraz nie będzie wyglądał prawidłowo podczas wyświetlania w trybie 16:9. W tej sytuacji do oglądania DVD należy używać trybu 4:3. Jeśli zawartość nie jest zapisana w formacie 4:3, dookoła obrazu o rozmiarze 16:9 zostaną wyświetlone czarne pasy. Dla tego typu treści, można użyć trybu LBX do wypełnienia obrazu na wyświetlaczu 16:9.*
	- ± *Jeśli używany jest zewnętrzny obiektyw anamorficzny, ten tryb LBX umożliwia również oglądanie zawartości 2,35:1 (włącznie z anamorficznymi źródłami filmów DVD i HDTV), która obsługuje anamorficzną szerokość, jest rozszerzana do formatu 16x9 na obrazie 2,35:1. W tym przypadku, nie występują czarne pasy. W pełni wykorzystana jest moc źródła światła i rozdzielczość pionowa.*
- *W celu korzystania z formatu Superwide wykonaj następujące czynności:*
	- *a) Ustaw proporcje obrazu ekranu na 2,0:1.*
	- *b*) *Wybierz format "Superwide".*
	- *c) Wyreguluj prawidłowo obraz projektora na ekranie.*

#### **Tabela skalowania 1080p**:

![](_page_35_Picture_252.jpeg)

![](_page_36_Picture_290.jpeg)

#### **Zasada automatycznego mapowania 1080p**:

#### **Tabel skalowania WXGA (typ ekranu 16 x 10)**:

#### **Uwaga:**

- *Obsługiwane formaty ekranów 16:9 (1280 x 720), 16:10 (1280 x 800).*
- *Jeśli ekran ma format 16:9, format 16 x 10 staje się niedostępny.*
- *Kiedy ekran ma format 16:10, format 16 x 9 staje się niedostępny.*
- *Jeżeli wybrana zostanie opcja automatycznie, tryb ekranu będzie równie zmieniany automatycznie.*

![](_page_36_Picture_291.jpeg)

![](_page_37_Picture_259.jpeg)

#### **Zasada automatycznego mapowania WXGA (typ ekranu 16 x 10)**:

#### **Tabel skalowania WXGA (typ ekranu 16 x 9)**:

![](_page_37_Picture_260.jpeg)

![](_page_38_Picture_231.jpeg)

#### **Zasada automatycznego mapowania WXGA (typ ekranu 16 x 9)**:

### **Menu maski krawędzi ekranu**

#### **Maska krawędzi**

Użyj tej funkcji w celu usunięcia zakłócenia kodowania wideo z krawędzi źródła wideo.

### **Menu powiększenia ekranu**

#### **Powiększ**

Użyj w celu zredukowania lub powiększenia obrazu na ekranie projekcji.

### **Menu przesunięcia obrazu**

#### **Przesunięcie obrazu**

Regulacja pozycji wyświetlanego obrazu w poziomie (Poziom) lub w pionie (Pion).

### **Menu Auto korekcji trapezu**

#### **Auto korekcja trapezu**

Automatycznie reguluje zniekształcenia obrazu spowodowane nachyleniem projektora.

### **Menu zniekształcenia trapezowego ekranu**

#### **Trapez**

Regulacja zniekształceń obrazu spowodowanych przez odchylenie projektora od osi ekranu (± 40 stopni).

### *Menu Audio*

### **Menu wyciszenia audio**

#### **Wycisz**

Opcja ta tymczasowo wyłącza dźwięk.

- Wł: Wybierz "Wł" w celu włączenia wyciszenia.
- Wył: Wybierz "Wył" w celu wyłączenia wyciszenia.

 **Uwaga:** *Funkcja "Wycisz" wpływa na głośność głośnika wewnętrznego i zewnętrznego.*

### **Menu głośności audio**

#### **Głośność**

Regulacja poziomu głośnośc.

### *Menu Ustawienia*

### **Menu konfiguracji projekcji**

#### **Projekcja**

Wybierz preferowanej projekcji spośród przód, tył, sufit-góra i tył-góra.

### **Menu typu ustawień ekranu**

#### **Typ ekranu (wyłącznie dla modelu WXGA)**

Wybierz typ ekranu 16:9 lub 16:10.

### **Menu ustawienia zasilacza**

#### **Włącz przy zasilaniu**

Wybierz opcję "Wł", aby uaktywnić tryb Włącz przy zasilaniu. Projektor zostanie włączony automatycznie po dostarczeniu zasilania prądem przemiennym, bez naciskania przycisku "Power" na klawiaturze projektora lub na pilocie.

#### **Włącz przy sygnale**

Wybierz "Wł", aby uaktywnić tryb Włącz przy sygnale. Projektor zostanie włączony automatycznie po wykryciu sygnału, bez naciskania przycisku "Power" na klawiaturze projektora lub na pilocie.

#### **Uwaga:**

- Jeśli dla ustawienia "Włącz przy sygnale" wybrana zostanie opcja "Wł", zużycie energii przez projektor *w trybie czuwania będzie wynosić ponad 3 W.*
- *Funkcja ta ma zastosowanie wyłącznie dla źródła sygnału VGA i HDMI.*

#### **Auto wyłączenie (min)**

Ustawia odliczanie czasu do automatycznego wyłączenia. Licznik rozpoczyna odliczanie, przy braku wprowadzonego sygnału do wejścia projektora. Po zakończeniu odliczania, projektor wyłączy się automatycznie (w minutach).

#### **Wyłącznik czasowy (min)**

Konfiguracja wyłącznik czasowy.

- **Wyłącznik czasowy (min):** Ustawianie odliczania czasu do automatycznego wyłączenia. Wyłącznik czasowy rozpoczyna odliczanie, przy braku wprowadzonego sygnału do wejścia projektora. Po zakończeniu odliczania, projektor wyłączy się automatycznie (w minutach).  **Uwaga:** *Po każdym wyłączeniu zasilania projektora wartość wyłącznika czasowego zostanie wyzerowana.*
- **Zawsze włączony:** Zaznacz, aby wyłącznik czasowy był zawsze włączony.

#### **Tryb zasilania (Czuwanie)**

Ustawienie trybu zasilania.

- Aktywny: Wybierz "Aktywny" w celu powrotu do normalnego czuwania.
- **Eko.:** Wybierz "Eko." w celu dalszego zwiększenia oszczędzania energii < 0,5 W.

#### **USB Power(Wstrzymanie)**

Włączanie lub wyłączanie funkcji zasilania przez USB, gdy projektor jest w trybie gotowości.  **Uwaga:** *Port USB nie zapewnia zasilania w przypadku źródeł MHL.*

### **Menu Ustawienia Zabezpieczenia**

#### **Zabezpieczenia**

Włącz tą funkcję w celu pytania o hasło przed użyciem projektora.

- Wł: Wybierz "Wł", aby przy włączaniu projektora trzeba było wprowadzić hasło.
- Wył: Wybierz "Wył", aby można było włączać projektor bez sprawdzania hasła.

#### **Timer zabezpieczający**

Można użyć funkcji czasu (Miesiąc/Dzień/Godzina) do ustawienia liczby godzin używania projektora. Po upływie ustalonego czasu pojawia się polecenie ponownego wprowadzenia hasła.

#### **Zmień hasło**

Służy do ustawiania lub modyfikowania hasła, które jest wymagane podczas włączania projektora.

### **Menu konfiguracji ustawienia HDMI Link**

#### **Uwaga:**

 *Po podłączeniu kablami HDMI do projektora urządzeń zgodnych z HDMI CEC, można nimi sterować w tym samym stanie włączenia zasilania lub wyłączenia zasilania, z wykorzystaniem funkcji sterowania HDMI Link w OSD projektora. Pozwala to na umieszczenie jednego lub wielu urządzeń w grupie włączenia zasilania lub wyłączenia zasilania przez funkcję HDMI Link. W typowej konfiguracji, odtwarzacz DVD można podłączyć do projektora przez wzmacniacz lub system kina domowego.*

![](_page_41_Figure_4.jpeg)

#### **HDMI Link**

Włączanie/wyłączanie funkcji HDMI Link. Opcje Zawiera TV, Włącz Link i Wyłącz Link będą dostępne wyłącznie po ustawieniu na "Wł".

#### **Zawiera TV**

Ustaw na "Tak", jeżeli chcesz, aby telewizor i projektor zostały automatycznie wyłączone w tym samym czasie. Aby zapobiec wyłączaniu w tym samym czasie obydwu urządzeń, zmień ustawienie na "Nie".

#### **Włącz Link**

Polecenie włączenia zasilania CEC.

- **Wzajemny:** Jednoczesne włączanie zasilania projektora i urządzenia CEC.
- **PJ → Urządzenie:** Urządzenie CEC zostanie włączone tylko po włączeniu projektora.
- **Urządzenie → PJ:** Projektor zostanie włączony tylko po włączeniu urządzenia CEC.

#### **Wyłącz Link**

Włącz tę funkcję, aby umożliwić automatyczne jednoczesne wyłączanie HDMI Link i projektora.

#### **Menu ustawień wzorca testowego**

#### **Wzorzec testowy**

Wybierz jako wzorzec testowy siatkę zieloną, w kolorze magenta lub białą albo biały ekran lub wyłącz tę funkcję (wył.).

### **Menu ustawienia pilota**

#### **Funkcje IR**

Służy do ustawiania funkcji IR.

- Wł: Wybór opcji "Wł" umożliwia sterowanie projektorem za pomocą pilota przez odbiorniki podczerwieni na górze i z przodu urządzenia.
- Wył: Po wybraniu "Wył" nie będzie można sterować projektorem za pomocą pilota. Po wybraniu "Wył", można ponownie używać przyciski bloku przycisków.

#### **Kod zdalny**

Ustaw niestandardowy kod pilota, naciskając na 3 sekundy przycisk ID pilota; wskaźnik pilota (nad przyciskiem wyłączenia) zacznie migać. Następnie wprowadź numer z zakresu 00–99 przy użyciu przycisków numerycznych. Po wprowadzeniu numeru wskaźnik pilota zamiga szybko dwa razy, wskazując zmianę kodu pilota.

#### **F1/F2/F3**

Przypisz funkcję domyślną do pozycji F1, F2 lub F3, wybierając opcję Wzorzec testowy, Jasność, Kontrast, Wyłącznik czasowy, Dopasowanie kolorów, Temp. koloru, Gamma, Projekcja lub MHL.

### **Menu ustawień ID projektora**

#### **ID projektora**

Definicję ID można ustawić w menu (zakres 0~99) i umożliwić indywidualne sterowanie projektorem przez użytkownika przez polecenia RS232.

### **Menu konfiguracji opcji**

#### **Język**

Wybierz języka menu OSD spośród: angielski, niemiecki, francuski, włoski, hiszpański, portugalski, polski, holenderski, szwedzki, norweski/duński, fiński, grecki, chiński tradycyjny, chiński uproszczony, japoński, koreański, rosyjski, węgierski, czeski, arabski, tajski, turecki, farsi, wietnamski, indonezyjski, rumuński i słowacki.

#### **Ukryte napisy**

Ukryte napisy to tekstowa wersja dźwięków programu lub inne informacje wyświetlane na ekranie. Jeśli wprowadzany sygnał zawiera ukryte napisy, można włączyć funkcję i oglądać kanały. Dostępne są opcje "Wył", "CC1" i "CC2".

#### **Menu Settings**

Umożliwia ustawienie położenie menu na ekranie i konfigurację ustawień zegara menu.

- **Położenie menu**: Wybierz położenie menu na wyświetlanym ekranie.
- **Timer menu**: Umożliwia określenie, przez jaki czas menu ekranowe OSD pozostaje widoczne na ekranie.

#### **Automatyczne źródło**

Wybierz tę opcję, aby projektor automatycznie wyszukiwał dostępne źródło sygnału.

#### **Źródło wejścia**

Wybierz jako źródło wejścia opcję HDMI1 / MHL, HDMI2 lub VGA.

#### **Nazwa wejścia**

Służy do zmiany nazwy funkcji wejścia celem łatwiejszej identyfikacji. Dostępne są opcje HDMI1 / MHL, HDMI2 i VGA.

#### **Duża wysokość**

Po wybraniu "Wł", zwiększone zostaną obroty wentylatora. Funkcja ta jest użyteczna w miejscach o dużej wysokości nad poziomem morza, gdzie jest rozrzedzone powietrze.

#### **Blokada trybu wyświetlania**

Wybierz "Wł" lub "Wył" w celu zablokowania lub odblokowania trybu regulacji ustawień ekranu.

#### **Blokuj klawisze**

Po ustawieniu funkcji blokady bloku przycisków na "Wł", klawiatura zostanie zablokowana. Jednakże, projektor można obsługiwać pilotem zdalnego sterowania. Po wybraniu "Wył", można ponownie używać blok przycisków.

#### **Ukryj informacje**

Włącz tą funkcję, aby ukryć komunikat z informacjami.

- Wył: Wybierz opcję "Wył", aby pokazać komunikat "wyszukiwania".
- Wł: Wybierz "Wł", aby ukryć komunikat z informacjami.

#### **Logo**

Użyj tej funkcji do wyboru wymaganego ekranu startowego. Jeśli wykonane zostały zmiany, zostaną one wprowadzone przy następnym włączeniu zasilania projektora.

- **Domyślne:** Domyślny ekran startowy.
- **Neutralny:** Brak wyświetlania logo na ekranie startowym.
- **Użytkownika:** Wymagane narzędzie przechwytywania logo.

#### **Kolor tła**

Użyj tej funkcji, aby określić, czy przy braku sygnału wyświetlany ma być ekran niebieski, czerwony, zielony, szary, żaden czy ekran z logo.

 **Uwaga:** *Po wybraniu dla koloru tła opcji "Brak" wyświetlane będzie czarne tło.*

#### **Resetowanie menu ekranowego**

#### **Reset OSD**

Przywrócenie domyślnych ustawień fabrycznych dla ustawień menu OSD.

#### **Reset to Default**

Przywracanie wszystkich ustawień do domyślnych wartości fabrycznych.

### *Menu Sieć*

### **Menu sieci LAN**

#### **Stan sieci**

Wyświetlanie stanu połączenia sieciowego (tylko do odczytu).

#### **Adres MAC**

Wyświetlanie adresu MAC (tylko do odczytu).

#### **DHCP**

Użyj tej opcji, aby włączyć lub wyłączyć funkcję DHCP.

- **Wył**: W celu ręcznego przypisania adresu IP, maski podsieci, brama i konfiguracji DNS.
- **Wł**: Projektor uzyska adres IP automatycznie z używanej sieci.

 **Uwaga:** *Po wyjściu z menu OSD automatycznie zastosowane zostaną wprowadzone wartości.*

#### **Adres IP**

Wyświetlenie adresu IP.

#### **Maska podsieci**

Wyświetlenie numeru maski podsieci.

#### **Brama**

Wyświetlenie domyślnej brama sieci podłączonej do projektora.

#### **DNS**

Wyświetlenie numeru DNS.

#### **Jak korzystać z przeglądarki sieci web do sterowania projektorem**

- 1. Włącz opcję DHCP "Wł" na projektorze, aby zezwolić na automatyczne przypisywanie adresu IP przez serwer DHCP.
- 2. Otwórz przeglądarkę sieci web w komputerze i wprowadź adres IP projektora ("Sieć > LAN > Adres  $IP$ ").
- 3. Wpisz nazwę użytkownika i hasło i kliknij pozycję "Zaloguj".
- Wyświetlony zostanie sieciowy interfejs konfiguracji projektora.

#### **Uwaga:**

- *Domyślna nazwa użytkownika i hasło to "admin".*
- *Czynności opisane w tej części dotyczą systemu operacyjnego Windows 7*.

#### **Tworzenie bezpośredniego połączenia pomiędzy komputerem a projektorem\***

- 1. Wybierz dla ustawienia DHCP projektora opcję "Wył".
- 2. Skonfiguruj adres IP, maska podsieci, brama i ustawienia DNS projektora ("Sieć > LAN").
- 3. Otwórz w komputerze stronę *Centrum sieci i udostępniania* i przypisz komputerowi takie same parametry sieci, jak ustawione w projektorze. Kliknij przycisk "OK" w celu zapisania parametrów.

![](_page_45_Picture_116.jpeg)

4. Otwórz przeglądarkę sieci web w komputerze PC i wpisz w polu URL adres IP, przypisany w kroku 3. Następnie naciśnij przycisk "Wprowadź".

#### **Skasuj**

Zresetuj wszystkie wartości parametrów sieci LAN.

### **Menu sterowania siecią**

#### **Crestron**

Użyj tej funkcji do wyboru funkcji sieci (port: 41794).

Dalsze informacje można uzyskać pod adresem http://www.crestron.com i www.crestron.com/getroomview.

#### **Extron**

Użyj tej funkcji do wyboru funkcji sieci (port: 2023).

#### **PJ Link**

Użyj tej funkcji do wyboru funkcji sieci (port: 4352).

#### **AMX Device Discovery**

Użyj tej funkcji do wyboru funkcji sieci (port: 9131).

#### **Telnet**

Użyj tej funkcji do wyboru funkcji sieci (port: 23).

#### **HTTP**

Użyj tej funkcji do wyboru funkcji sieci (port: 80).

### **Menu Ustawienia - Ustawienia sterowania przez sieć**

#### **Funkcja LAN\_RJ45**

W celu zapewnienia uproszczonej i łatwej obsługi w projektorze dostępne są różne funkcje sieciowe i zdalnego zarządzania. Funkcja LAN / RJ45 projektora, przez sieć umożliwia zdalne zarządzanie: Ustawienia włączania/ wyłączania zasilania, jasności i kontrastu. Można także wyświetlić informacje o stanie projektora, takie jak: Źródło wideo, Głos-Wyciszenie, itp.

![](_page_46_Figure_4.jpeg)

#### **Funkcjonalności terminal przewodowego LAN**

Ten projektor może być sterowany przy użyciu komputera PC (laptopa) lub innego urządzenia zewnętrznego z portem LAN / RJ45 i zgodnego z Crestron / Extron / AMX (Wykrywanie urządzenia) / PJLink.

- Crestron jest zarejestrowanym znakiem towarowym Crestron Electronics, Inc. z USA.
- Extron jest zarejestrowanym znakiem towarowym Extron Electronics, Inc. w USA.
- AMX jest zarejestrowanym znakiem towarowym AMX LLC w USA.
- PJLink wystąpiła o znak handlowy i zarejestrowanie logo w Japonii, USA oraz innych krajach przez JBMIA.

Projektor obsługiwany jest specyficznymi poleceniami sterownika Crestron Electronics oraz związanego programowania, przykładowo RoomView®.

http://www.crestron.com/

Projektor jest przystosowany do obsługi urządzeń Extron w celach referencyjnych.

http://www.extron.com/

Projektor jest obsługiwany przez AMX ( Device Discovery).

http://www.amx.com/

Projektor obsługuje wszystkie polecenia PJLink Class1 (Version 1.00).

http://pjlink.jbmia.or.jp/english/

Bardziej szczegółowe informacje o różnych typach urządzeń zewnętrznych, które można podłączyć do portu LAN/ RJ45 i stosować do zdalnego sterowania projektorem, jak również obsługiwane polecenia dla takich urządzeń zewnętrznych dostępne są w dziale pomocy technicznej.

#### **LAN RJ45**

1. Podłącz kable RJ45 do gniazda RJ45 projektora i komputera (laptopa).

![](_page_47_Figure_3.jpeg)

2. Na komputerze (laptopie) wybierz kolejno pozycje **Start** > **Control Panel (Panel sterowania)** > **Network Connections (Połączenia sieciowe)**.

![](_page_47_Picture_113.jpeg)

3. Kliknij prawym przyciskiem myszy pozycję **Local Area Connection (Połączenie lokalne)** i wybierz polecenie **Property (Właściwości)**.

![](_page_47_Picture_7.jpeg)

4. W oknie **Properties (Właściwości)** wybierz kartę **General (Ogólne)**, a następnie wybierz pozycję **Internet Protocol (TCP / IP) (Protokół internetowy (TCP/IP))**.

![](_page_47_Picture_9.jpeg)

5. Kliknij pozycję "Właściwości".

![](_page_48_Picture_117.jpeg)

6. Wpisz adres IP i maskę podsieci, a następnie naciśnij przycisk "OK".

![](_page_48_Picture_118.jpeg)

- 7. Naciśnij przycisk "Menu" na projektorze.
- 8. Wybierz w projektorze kolejno pozycje **Sieć** > **LAN**.
- 9. Wprowadź poniższe parametry połączenia:
	- ± DHCP: Wył
	- Adres IP: 192.168.0.100
	- Maska podsieci: 255.255.255.0
	- ± Brama: 192.168.0.254
	- ± DNS: 192.168.0.51
- 10. Naciśnij przycisk "Wprowadź", aby potwierdzić ustawienia.
- 11. Otwórz przeglądarkę sieci Web, np. Microsoft Internet Explorer z Adobe Flash Player w wersji 9.0 lub nowszej.
- 12. W pasku adresu wpisz adres IP projektora: 192.168.0.100.

![](_page_48_Picture_16.jpeg)

13. Naciśnij przycisk "Wprowadź".

Projektor jest ustawiony do zdalnego zarządzania. Funkcja LAN / RJ45 wyświetla następująco: Strona informacji

![](_page_49_Picture_36.jpeg)

Strona główna

| Model: Optoma                |          |                   | Tool             | Info           | Contact IT Help          |
|------------------------------|----------|-------------------|------------------|----------------|--------------------------|
|                              |          |                   |                  |                |                          |
| Optoma                       |          |                   |                  |                |                          |
| Power                        | $Vol -$  | <b>Mute</b>       | $Vol +$          |                |                          |
| <b>Sources List</b>          |          |                   |                  |                | Interface 2.7.2.7        |
| HOMESME.                     |          |                   |                  |                |                          |
| <b>HOMES</b>                 |          |                   |                  | Menu           | Re-Sync<br>n             |
| MON.                         |          |                   |                  | C              | Enter                    |
| <b>Video</b>                 |          |                   |                  | <b>AV Mute</b> | Source                   |
|                              |          |                   |                  |                |                          |
|                              | Contrast | <b>Brightness</b> | <b>Sharpness</b> | <b>Zoom</b>    |                          |
| <b>CRESTRON</b><br>connected |          |                   |                  |                | <b>Expansion Options</b> |

Strona narzędzi

![](_page_49_Picture_37.jpeg)

Kontakt z IT helpdesk

![](_page_49_Picture_8.jpeg)

#### **RS232 przez funkcję Telnet**

Istnieje alternatywny sposób sterowania poleceniami RS232 w projektorze, tzw. "RS232 przez TELNET" dla interfejsu LAN / RJ45.

#### **Przewodnik szybkiego startu dla "RS232 przez Telnet"**

- Sprawdź i uzyskaj adres IP w menu ekranowym projektora.
- Upewnij się, że komputer / laptop ma dostęp do strony internetowej projektora.
- Upewnij się, że ustawienie "Zapora systemu Windows" jest wyłączone w przypadku filtrowania wyjściowego funkcji "TELNET" przez komputer / laptop.

![](_page_50_Picture_7.jpeg)

1. Wybierz kolejno pozycje **Start** > **All Programs (Wszystkie programy)** > **Accessories (Akcesoria)** > **Command Prompt (Wiersz polecenia)**.

![](_page_50_Picture_187.jpeg)

- 2. Wprowadź polecenie w następującym formacie:
	- telnet ttt.xxx.yyy.zzz 23 (naciśnięty przycisk "Wprowadź")
	- ± (ttt.xxx.yyy.zzz: Adres IP projektora)
- 3. Gdy połączenie Telnet będzie gotowe i użytkownik może wprowadzać polecenia RS232, po naciśnięciu przycisku "Wprowadź", będzie działać polecenie RS232.

#### Specyfikacja dla "RS232 przez TELNET":

- 1. Telnet: TCP.
- 2. Port Telnet: 23 (w celu uzyskania dodatkowych informacji prosimy o kontakt z przedstawicielem lub zespołem serwisowym).
- 3. Narzędzie Telnet: Windows "TELNET.exe" (tryb konsoli).
- 4. Rozłączenie dla sterowania "RS232 przez TELNET", zwykle: Zamknij
- 5. Narzędzie Windows Telnet bezpośrednio po uzyskaniu gotowości połączenia TELNET.
	- ± Ograniczenie 1 dla sterowania Telnet: jest mniej niż 50 bajtów dla kolejnego obciążenia sieci w aplikacji sterowania Telnet.
	- ± Ograniczenie 2 dla sterowania Telnet: jest mniej niż 26 bajtów dla jednego pełnego polecenia RS232 dla sterowania Telnet.
	- ± Ograniczenie 3 dla sterowania Telnet: Minimalne opóźnienie dla kolejnego polecenia RS232 musi być większe niż 200 (ms).

### *Menu informacji*

### **Menu informacji**

Wyświetlanie informacji o projektorze, jak przedstawiono poniżej:

- Regulatory
- Serial Number
- Source
- Rozdzielczość
- Refresh Rate
- Tryb wyświetlania
- Kod zdalny
- Kod zdalny (aktywny)
- Tryb zasilania (Czuwanie)
- Źródło światła godzina
- Stan sieci
- Adres IP
- ID projektora
- Tryb jasności
- Wersja firmware

## **KONSERWACJA**

### **Instalacja i czyszczenie filtra przeciwpyłowego**

**Instalacja filtra przeciwpyłowego**

![](_page_52_Picture_3.jpeg)

 **Uwaga:** *Filtry przeciwpyłowe są wymagane/dostarczane jedynie w wybranych regionach, gdzie występuje nadmierne zapylenie.*

#### **Czyszczenie filtra przeciwpyłowego**

Zalecamy czyszczenie filtra przeciwpyłowego co trzy miesiące. Należy go czyścić częściej, jeżeli projektor jest używany w zapylonym środowisku.

Procedura:

- 1. Wyłącz zasilanie projektora, naciskając przycisk  $\cup$  na klawiaturze projektora lub na pilocie.
- 2. Odłącz przewód zasilający.
- 3. Przesuń uchwyt filtra przeciwpyłowego w dół, aby wyjąć go w dolnej części projektora. 1
- 4. Wyjmij ostrożnie filtra powietrza. Następnie oczyść lub wymień filtr przeciwpyłowy. 2
- 5. W celu instalacji filtra przeciwpyłowego, należy wykonać poprzednie czynności w kolejności odwrotnej.

![](_page_52_Picture_13.jpeg)

### **Zgodne rozdzielczości**

### *Cyfrowy*

![](_page_53_Picture_426.jpeg)

#### *Analogowy*

![](_page_54_Picture_216.jpeg)

#### *Zgodność wideo True 3D*

![](_page_55_Picture_214.jpeg)

#### **Uwaga:**

- *Jeżeli wejście 3D to 1080p przy 24 Hz, DMD powinno odtwarzać z integralnym obrazem wielokrotnym w trybie 3D.*
- *Obsługa NVIDIA 3DTV Play, jeśli nie ma opłat patentowych dla Optoma.*
- *1080i przy 25 Hz i 720p przy 50 Hz będą działać w 100 Hz; 1080p przy 24 Hz będzie działać w 144 Hz; pozostałe taktowania 3D będą działać w 120 Hz.*

### **Wielkość obrazu i odległość projekcji**

#### **Model 1080p**

![](_page_56_Picture_630.jpeg)

 **Uwaga:** *Współczynnik powiększenia: 1,3x*

#### **Model WXGA**

![](_page_56_Picture_631.jpeg)

 **Uwaga:** *Współczynnik powiększenia: 1,3x*

![](_page_57_Figure_1.jpeg)

### **Wymiary projektora i instalacja zaczepu sufitowego**

- 1. Aby zapobiec uszkodzeniu projektora należy używać zestawu do montażu sufitowego Optoma.
- 2. W celu zastosowania zestawu do montażu sufitowego innych firm należy upewnić się, że śruby do połączenia zestawu z projektorem spełniają następujące specyfikacje:
- Typ śruby: M4\*10
- Minimalna długość śruby: 10mm

#### **Model 1080p**

![](_page_58_Figure_7.jpeg)

**Model WXGA**

![](_page_59_Figure_2.jpeg)

 **Uwaga:** *Należy pamiętać, że uszkodzenie spowodowane nieprawidłową instalacją spowoduje unieważnienie gwarancji.*

## Ostrzeżenie:

- Po zakupieniu zestawu do montażu sufitowego z innej firmy należy sprawdzić, czy używany jest prawidłowy rozmiar śruby. Rozmiary śrub zależą od grubości płyty montażowej.
- Należy zachować co najmniej 10 cm odstępu pomiędzy sufitem i dolną częścią projektora.
- Należy unikać instalowania projektora w pobliżu źródła ciepła.

### **Kody pilota 1**

![](_page_60_Picture_2.jpeg)

![](_page_60_Picture_256.jpeg)

![](_page_61_Picture_264.jpeg)

### **Kody pilota 2**

![](_page_62_Picture_2.jpeg)

![](_page_62_Picture_287.jpeg)

![](_page_63_Picture_286.jpeg)

### **Rozwiązywanie problemów**

Po wystąpieniu problemów z działaniem projektora należy sprawdzić następujące informacje. Jeśli problem utrzymuje się należy skontaktować się z lokalnym dostawcą lub z punktem serwisowym.

#### **Problemy związane z obrazem**

*Brak obrazu na ekranie.*

- Sprawdź czy są prawidłowo i pewnie połączone wszystkie kable i połączenia zasilania, zgodnie z opisem w części "Instalacja".
- Upewnij się, że szpilki złącza nie są wygięte lub złamane.
- Upewnij się, że nie jest włączona funkcja "Wyciszenie".
- *Brak ostrości obrazu*
	- Obróć pierścień ostrości zgodnie z ruchem wskazówek zegara lub przeciwnie do niego, aż do uzyskania wyraźnego i czytelnego obrazu. (Patrz strona *18*).
	- Upewnij się, że ekran projekcji znajduje się w wymaganej odległości od projektora. (Sprawdź strony *57-58*).
- *Rozciągnięty obraz przy wyświetlaniu tytułu DVD w formacie 16:9*
	- Podczas odtwarzania anamorficznego DVD lub DVD 16:9, projektor pokaże najlepszy obraz w formacie 16:9, po stronie projektora.
	- Podczas odtwarzania tytułu DVD w formacie LBX, należy zmienić format na LBX w menu OSD projektora.
	- Podczas odtwarzania tytułu DVD w formacie 4:3, należy zmienić format na 4:3 w menu OSD projektora.
	- Należy ustawić format wyświetlania odtwarzacza DVD na proporcje obrazu 16:9 (szeroki).
- *Obraz za mały lub za duży*
	- Obróć dźwignię powiększenia zgodnie z ruchem wskazówek zegara lub przeciwnie do niego w celu powiększenia lub zmniejszenia rozmiaru wyświetlanego obrazu. (Patrz strona *18*).
	- Przysuń lub odsuń projektor od ekranu.
	- Naciśnij "Menu" w panelu projektora, przejdź do pozycji "Ekran → Proporcje obrazu". Wypróbuj inne ustawienia.
- *Nachylone boki obrazu:*
	- Jeśli to możliwe należy zmienić pozycję projektora, aby znajdował się na środku ekranu i poniżej ekranu.
- *Odwrócony obraz*
	- Wybierz w menu OSD kolejno pozycje "Ustawienia → Projekcja" i dostosuj kierunek projekcji.

#### **Inne problemy**

*Projektor przestaje reagować na wszystkie elementy sterowania*

 Jeśli to możliwe, wyłącz projektor, a następnie odłącz przewód zasilający i przed ponownym podłączeniem zasilania zaczekaj, co najmniej 20 sekund.

#### **Problemy związane z pilotem zdalnego sterowania**

 $\sqrt{2}$ 

*Jeśli pilot zdalnego sterowania nie działa*

- Sprawdź, czy kąt działania pilota zdalnego sterowania mieści się w zakresie ±30°, w odniesieniu do odbiornika podczerwieni w projektorze.
- Upewnij się, że pomiędzy pilotem zdalnego sterowania a projektorem nie ma żadnych przeszkód. Przesuń się na odległość do 12 m (39,4 stopy) od projektora.
- Upewnij się, że prawidłowo włożone są baterie.
- Baterie po ich wyczerpaniu należy wymienić.

### **Wskaźniki ostrzegawcze**

Kiedy zapalą się lub migają wskaźniki ostrzeżenia (patrz poniżej), projektor zostanie automatycznie wyłączony:

- Wskaźnik LED "Lampa" świeci światłem czerwonym, a wskaźnik "Zasilanie" miga światłem czerwonym.
- Wskaźnik LED "Temperatura" świeci światłem czerwonym, a wskaźnik "Zasilanie" miga światłem czerwonym. Oznacza to przegrzanie projektora. W normalnych warunkach, projektor można ponownie włączyć.
- Wskaźnik LED "Temperatura" miga czerwonym światłem i wskaźnik "Zasilanie" miga czerwonym światłem.

Odłącz przewód zasilający od projektora, zaczekaj 30 sekund i spróbuj ponownie. Jeśli wskaźnik ostrzeżenia zaświeci się lub zacznie migać ponownie, skontaktuj się z najbliższym punktem serwisowym w celu uzyskania pomocy.

#### **Komunikat świateł LED**

![](_page_66_Picture_209.jpeg)

#### Wyłączenie zasilania:

![](_page_66_Picture_10.jpeg)

#### Ostrzeżenie o temperaturze:

![](_page_66_Picture_12.jpeg)

### **Parametry techniczne**

![](_page_67_Picture_182.jpeg)

 **Uwaga:** *Wszystkie dane techniczne mogą zostać zmienione bez powiadomienia.*

### **Ogólnoświatowe biura Optoma**

W celu uzyskania naprawy lub pomocy technicznej należy skontaktować się z biurem lokalnym.

#### **USA**

47697 Westinghouse Drive, **(888-289-6786** Fremont, CA 94539, USA 510-897-8601

#### **Kanada**

47697 Westinghouse Drive, **(888-289-6786**<br>Fremont, CA 94539, USA [Femont, 200-897-8601] Fremont, CA 94539, USA<br>www.optomausa.com

#### **Ameryka Łacińska**

47697 Westinghouse Drive, **888-289-6786**<br>Fremont, CA 94539, USA [8] 510-897-8601 Fremont, CA 94539, USA

#### **Europa**

Unit 1, Network 41, Bourne End Mills Hemel Hempstead, Herts, HP1 2UJ, United Kingdom (144 (0) 1923 691 800 www.optoma.eu  $\boxed{6}$  +44 (0) 1923 691 888 Tel. serwisu: +44 (0)1923 691865  $\otimes$  service@tsc-europe.com

### **Benelux BV**<br>Randstad 22-123

The Netherlands www.optoma.nl

### **Francja**

Bâtiment E 81-83 avenue Edouard Vaillant 92100 Boulogne Billancourt, France

#### **Hiszpania**

C/ José Hierro, 36 Of. 1C (+34 91 499 06 06 28522 Rivas VaciaMadrid, +34 91 670 08 32 Spain

**Niemcy**<br>Wiesenstrasse 21 W Germany info@optoma.de

#### **Skandynawia**

Lerpeveien 25 3040 Drammen Norway

PO.BOX 9515 3038 Drammen Norway

#### **Korea**

WOOMI TECH.CO.,LTD. **(** +82+2+34430004 4F, Minu Bldg.33-14, Kangnam-Ku, F +82+2+34430005 Seoul, 135-815, KOREA korea.optoma.com

![](_page_68_Picture_24.jpeg)

services@optoma.com

![](_page_68_Picture_26.jpeg)

Randstad 22-123<br>1316 BW Almere (1) 1316 BW Almere  $\boxed{1}$  +31 (0) 36 548 9052

![](_page_68_Picture_337.jpeg)

Wiesenstrasse 21 W  $\begin{array}{|c|c|c|c|c|}\n\hline\n\text{1} & +49 & (0) & 211 & 506 & 6670 \\
\hline\n\text{1} & +49 & (0) & 211 & 506 & 6679 \\
\hline\n\end{array}$ Fa +49 (0) 211 506 66799

![](_page_68_Picture_338.jpeg)

![](_page_68_Figure_33.jpeg)

### **Japonia**

東京都足立区綾瀬3-25-18<br>株式会社オーエス コンタクトセンター: 0120-380-495

 $\text{at }$  **info@os-worldwide.com**<br>www.os-worldwide.com

#### **Tajwan**

12F., No.213, Sec. 3, Beixin Rd., (1+886-2-8911-8600) Xindian Dist., New Taipei City 231, +886-2-8911-6550 Taiwan, R.O.C. services@optoma.com.tw www.optoma.com.tw asia.optoma.com

#### **Hong Kong**

Unit A, 27/F Dragon Centre, 79 Wing Hong Street, **(1)** +852-2396-8968 Cheung Sha Wan,  $\sqrt{2}$ Kowloon, Hong Kong www.optoma.com.hk

#### **Chiny**

5F, No. 1205, Kaixuan Rd., Changning District Shanghai, 200052, China

![](_page_68_Picture_44.jpeg)

![](_page_68_Picture_339.jpeg)

![](_page_68_Figure_46.jpeg)

### www.optoma.com